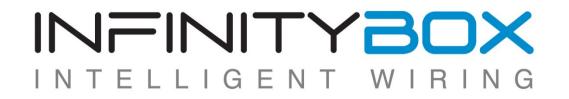

### Infinitybox LLC Diagnostics & Troubleshooting Guide

Updated February 2017

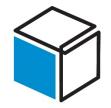

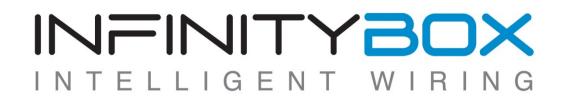

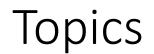

- System Basics
- Diagnostic Basics
- Error Log
- Specific Troubleshooting Techniques
- Override Headers

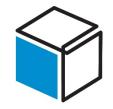

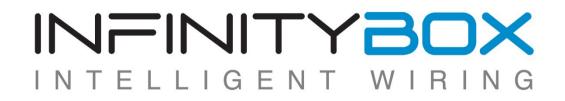

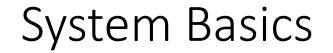

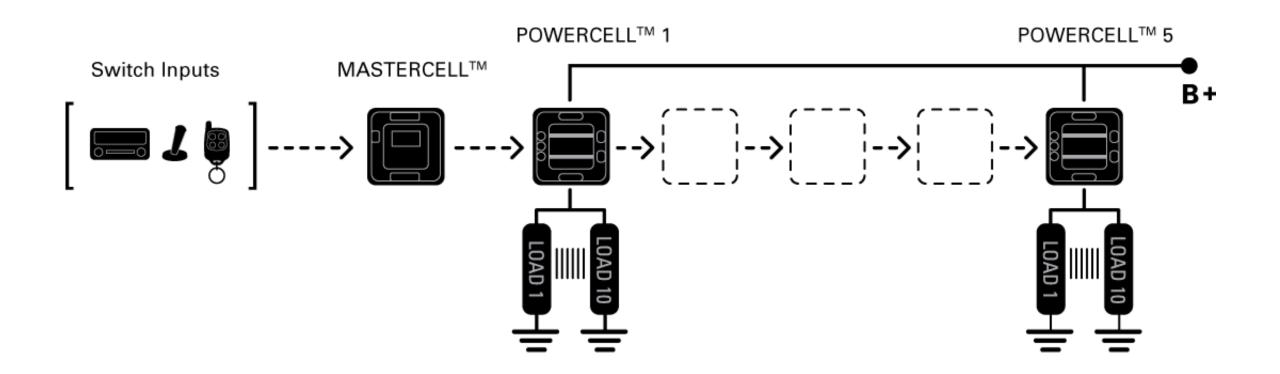

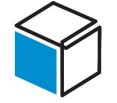

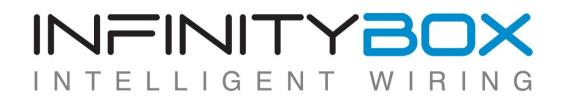

- 48-Channel Input Module
- Connects to switches in the vehicle
- Send CAN commands to other modules on network
- All inputs work by being pulled to ground
  - DO NOT APPLY POSITIVE BATTERY VOLTAGE TO MASTERCELL INPUT. DAMAGE MAY OCCUR AND WILL VOID WARRANTY.
- All inputs will measure approximately 4.8 volts when off

#### MASTERCELL Basics

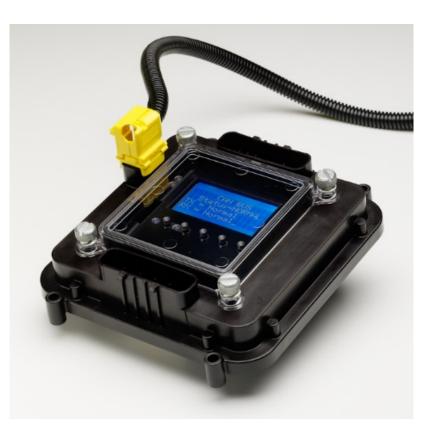

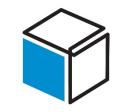

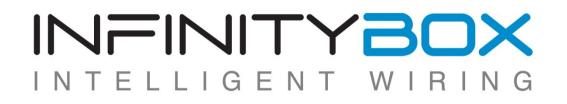

- 10-Output Module
- All outputs source current
- POWERCELL outputs supply voltage at battery voltage
- Each output is fused internally inside the POWERCELL
- Each output will nominally measure 2.8 volts when off and not connected to a load

#### POWERCELL Basics

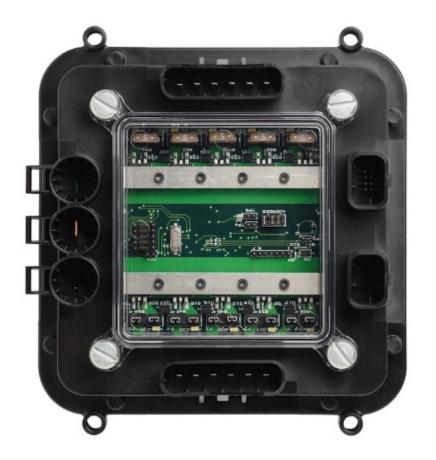

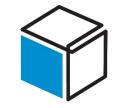

#### INFINITYBOX I G F Ν

- Each POWERCELL is individually addressed so that it knows which commands to respond to
- Set by jumpers under the POWERCELL cover
- POWERCELL learns address when powered up. Power to POWERCELL must be cycled if address headers are changed.
- Check the configuration sheet that came with your system for specific POWERCELL address assignments

### **POWERCELL** Address

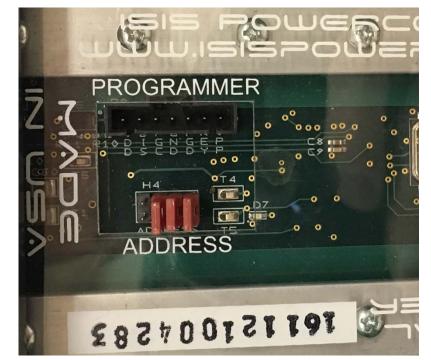

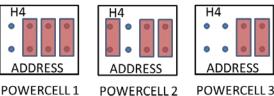

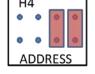

POWERCELL 5 POWERCELL 4

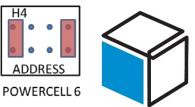

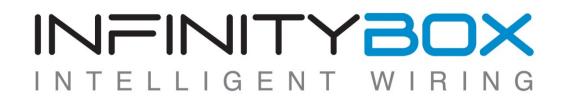

### Built-In Diagnostic Features

- The Infinitybox system has many powerful diagnostic features built into the hardware
- No tools are required to access these features
- They will identify:
  - Details of switches turned on and off
  - State of CAN communications
  - State of POWERCELL outputs
  - Condition of loads attached to POWERCELL outputs

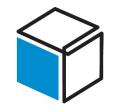

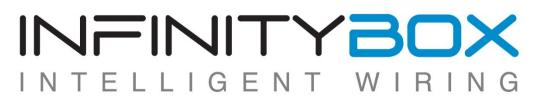

### MASTERCELL inSIGHT Screen

- Visual indication of system status
- Initial boot-up screen displays software revision and unit serial number
- Controlled by buttons below screen
  - HOME- Lists all cells on network
  - SCOLL UP/DOWN- Navigate through cell inventory
  - SELECT- Choose specific cell for diagnostics
  - TRAIN- Used to pair optional radio interfaces
- After successful power up, screen will display NORMAL status and backlight will turn off. Typically takes 6 to 10 seconds.

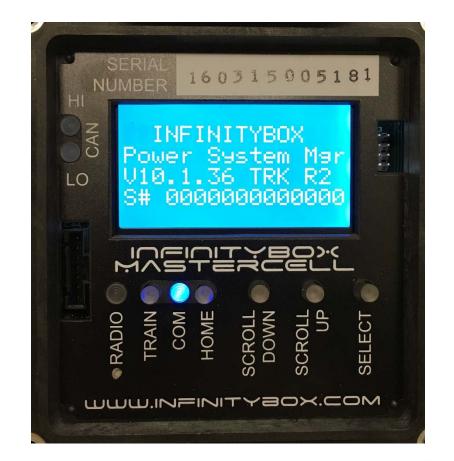

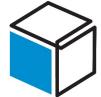

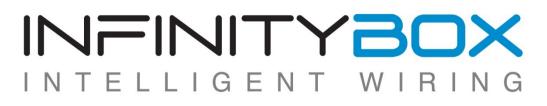

### MASTERCELL Indicator Lights

- COM Light
  - Indicates communication between MASTERCELL and other cells connected on the CAN network.
  - Should flash approximately once per second
  - Solid blue light indicates lack of communication with other cells on CAN network.
- CAN HI/LO Lights
  - Indicate data traffic on CAN bus.
  - Will flash approximately once per second with the COM light but will also flash when CAN commands are sent on the bus.

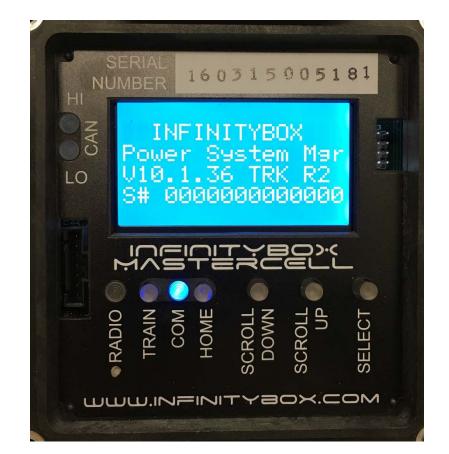

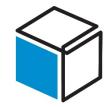

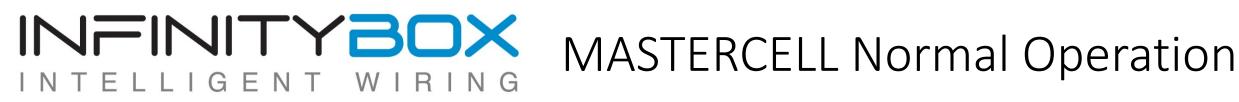

- COM Light
  - Flashing approximately once per second
- CAN HI/LO Lights
  - Flashing approximately once per second
- Screen Display
  - Status Normal (ST=NORMAL)
  - Transmit Normal (TX=NORMAL)
  - Receive Normal (RX=NORMAL)
- Screen Backlight
  - Will turn off 10 to 20 seconds after system is running. Show on in this picture for clarity.

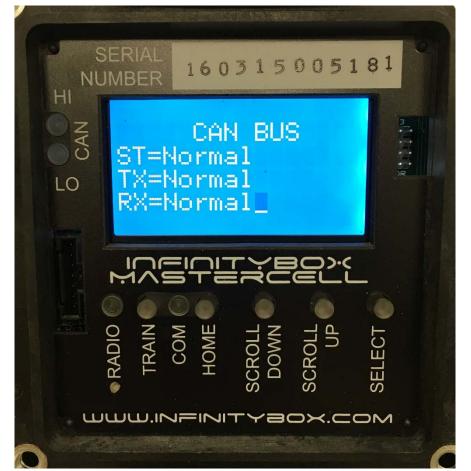

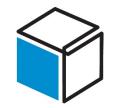

### MASTERCELL- Messaging Mode

- Messaging Mode reports any time an input is turned on or off
- Press "SCROLL UP" & "SELECT" buttons simultaneously, hold for one second then release simultaneously.
- MASTERCELL screen will report: "inSIGHT WILL DISPLAY INPUT CHANGES FROM ANY SOURCE".
- Any time a switch is closed or opened, the screen will react
  - Input Number
  - Target Output Cell
  - Target Output Node
  - Proprietary Command (Use internally for diagnostics)
- MASTERCELL will stay in messaging mode until power is cycled or "SCROLL UP" & "SELECT" are pressed simultaneously again.
- Backlight will remain lit when in Messaging Mode
- Do not leave MASTERCELL in Messaging Mode for normal operation. This will cause system delays.

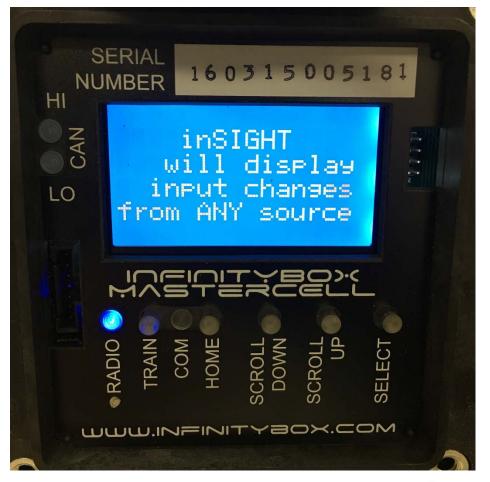

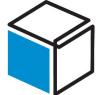

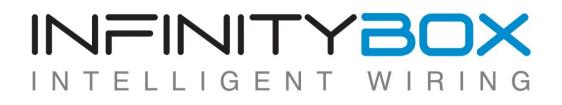

- Switch input seen by MASTERCELL
  - Input 1
- POWERCELL command sent to:
  - POWERCELL 1
- Output to turn on:
  - Output 1
- NOTE: some custom functions or inputs associated with multiple outputs will read 11 as the target node. This is normal.

### Messaging Mode- Example

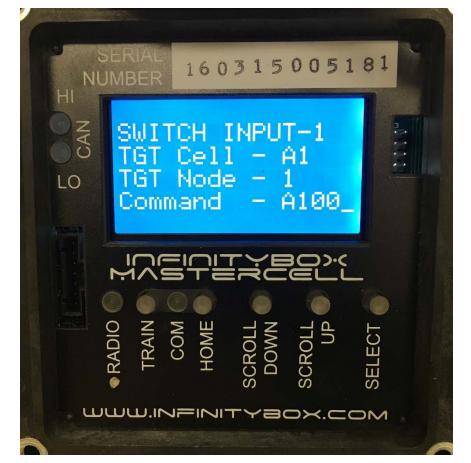

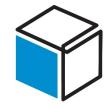

### MASTERCELL Inventory Polling

- When displaying system inventory, you can poll an individual cell to get key parameters
  - MASTERCELL (MS-T1)
    - Instantaneous state of all inputs
  - POWERCELL (PS-T23)
    - Primary Cell Voltage
    - Charge Pump Voltage
    - Cell Temperature
    - State of all outputs
  - inMOTION (MRS-T1)
    - Instantaneous current draw on all H-Bridge pairs
    - Total cycle count for all H-Bridge pairs
- Press HOME to get inventory
  - Press SCROLL UP and SCROLL DOWN to highlight target cell then press SELECT

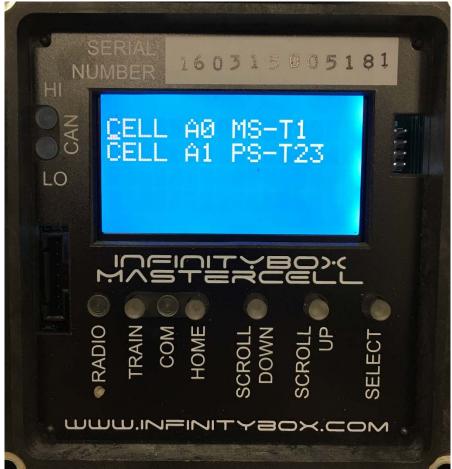

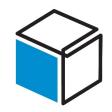

- From Inventory, scroll to A1 and press SELECT
- Primary Input Voltage is 12-volts
- Charge Pump Delta is 14.5-volts
  - This is an internal measurement of the cell health
- The temperature of the cell is 22 C
- Bottom line indicates the state of the outputs
  - 0 indicates output is off, 1 indicates output is on
  - Left to right, each digit indicates outputs 1 to 10
  - This indicates the state of the outputs when the SELECT button was pressed
  - All outputs are off in this example

## POWERCELL Polling Example

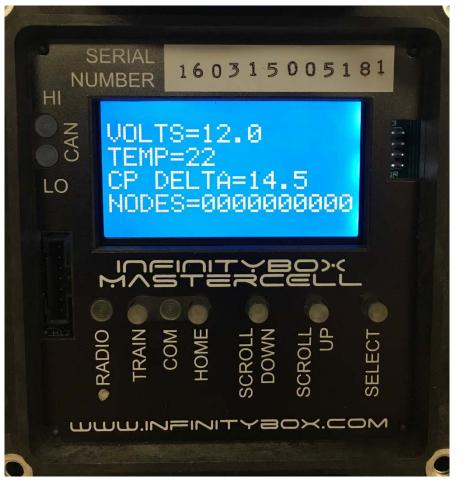

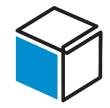

- MASTERCELL logs errors reported by all cells
  - Temperature events (> 125 C)
  - Voltage Events (<6 volts)
  - Charge Pump Events (CP Delta < 12 volts)
- Last 8 events recorded in MASTERCELL Memory
- Access by pressing "HOME" and "SCROLL DOWN" simultaneously, hold for one second then release simultaneously
- Press & hold "HOME" button to stop report of error log

### MASTERCELL Error Log

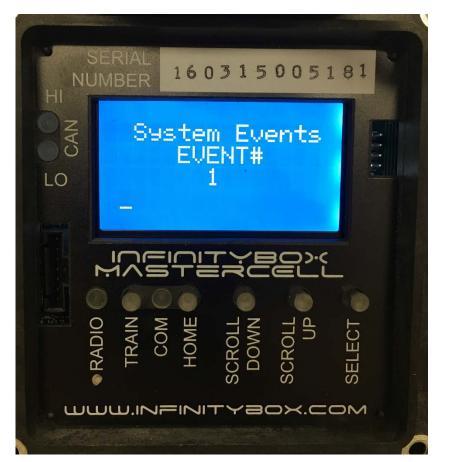

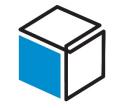

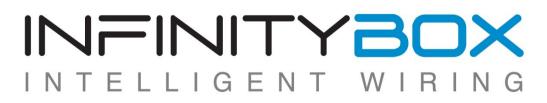

### POWERCELL Normal Operation

- Blue COM Light in center of cell
  - Flashing approximately once per second
  - Solid blue light indicates lack of communication with other cells on CAN network.
- CAN HI/LO Lights (Red & Green)
  - Flashing approximately once per second

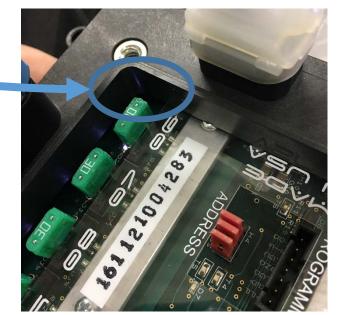

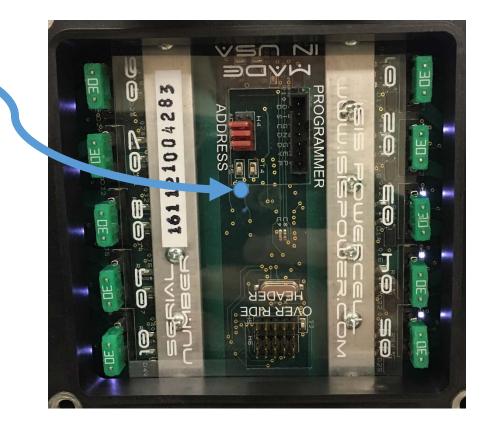

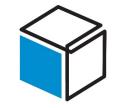

### POWERCELL Output Indicator LEDs

- Each POWERCELL output has a white LED next
  to its corresponding fuse
- Each indicator light has 3 possible states
  - Dark- output is off and load is connected properly
  - Bright- output is on
  - Dim- output is off but load is not connected correctly
    - Each POWERCELL output measures continuity to ground through the output. If there is no ground path, the LED glows dimly.
      - Blown Fuse
      - Broken Wire
      - Blown light bulb
      - Load not connected properly
      - No ground connection

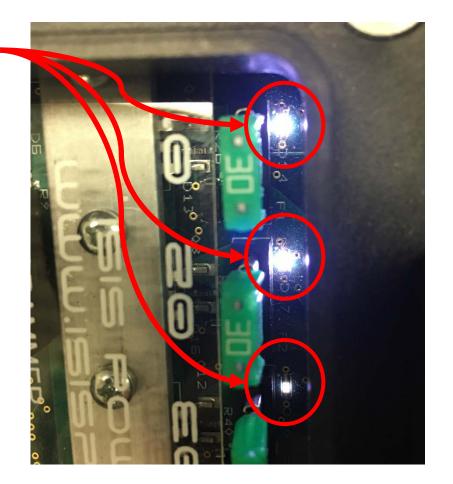

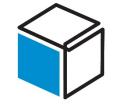

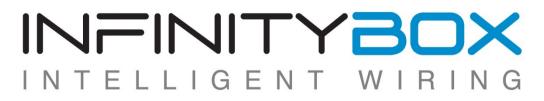

#### POWERCELL Output Indicator OFF

- Example of POWERCELL output off and load connected correctly.
  - Output LED is off

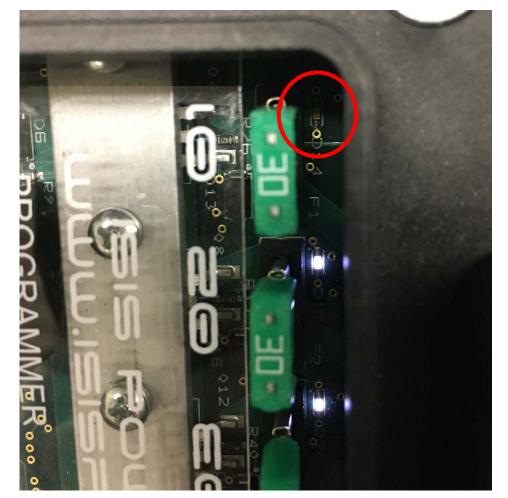

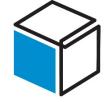

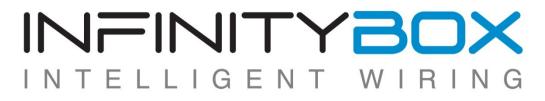

- Example of POWERCELL output is on.
  - Output LED is bright

#### POWERCELL Output Indicator ON

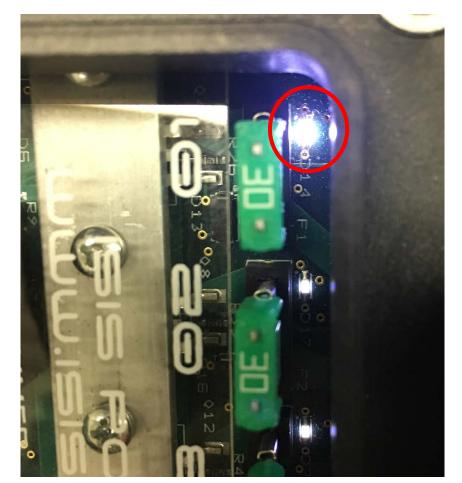

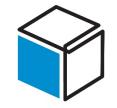

### POWERCELL Output Indicator DIM

- Example of POWERCELL output is off but no continuity from output to ground.
  - Output LED is dim
    - Check fuse
    - Check wiring
    - Check output connector
    - Check status of load
    - Check connection to ground
  - LED will glow dimly if the load is high-impedance. Examples include LED lights and some electronic controllers.

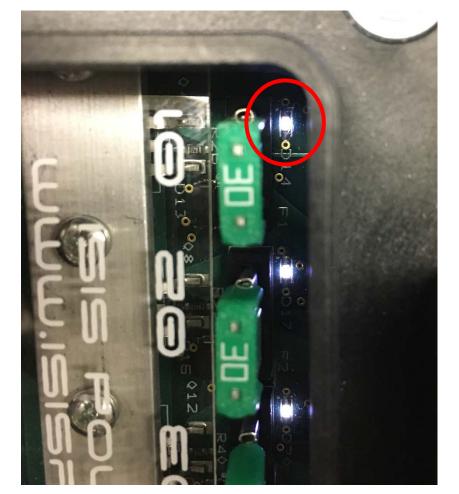

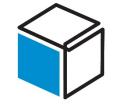

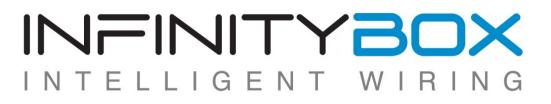

### Infinitybox Troubleshooting Flow

- If an output does not turn on when the switch is activated...
  - 1. Check COM light on MASTERCELL and all attached cells. All should be blinking approximately once per second.
  - 2. Check MASTERCELL inventory to make sure all cells are found
  - 3. Put MASTERCELL in Messaging Mode and check that MASTERCELL is seeing the input turn on when the switch is activated
    - a. Make sure that the correct switch input number is reported on the MASTERCELL screen
    - b. Make sure that the correct target cell and node is displayed on the screen
  - 4. Check the status of the output on the POWERCELL
    - a. Output LED should be dark when switch is turned off
    - b. Output LED should turn on bright when switch is turned on
    - c. Check fuses, harness, connector and load if the LED is dim when the switch is turned off

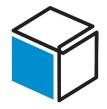

### POWERCELL Over Ride Header

- Each POWERCELL has an over ride header that lets you manually actuate the outputs
- Bypasses all of the CAN control on the system
- Insert the Address Header jumpers on the Over Ride Header pins to turn an output on
- Outputs 1 through 5 are on the bottom row
- Outputs 6 through 10 are on the top row

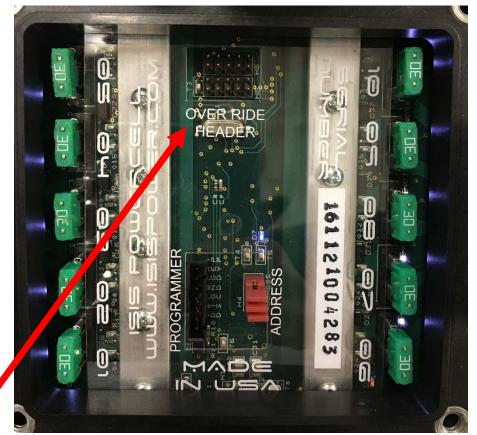

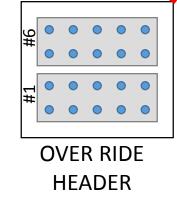

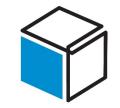